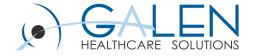

# Allscripts Analytics

**Access Center** 

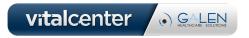

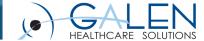

#### Submit questions during the webcast

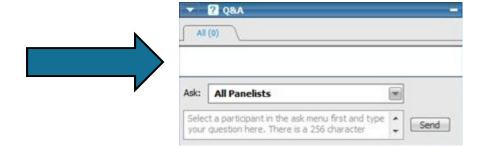

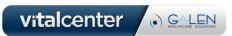

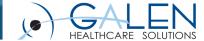

#### Agenda

- Access Center example
- Overview of Access Center tools
- Building Dashboard objects
  - Daily Monitors
  - KPIs
  - Charts
- Saving Access Center objects
- Tips and Tricks

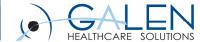

## Access Center example

- Object Panes
- Dashboards

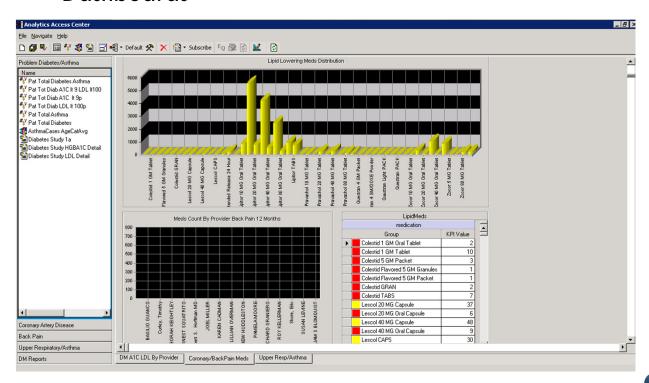

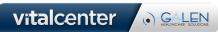

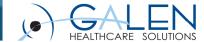

#### **Access Center Tools**

- Object Pane
  - Custom reports
  - Charts
  - Crosstabs
- Dashboard
  - Key Performance Indicators (KPI)
  - Daily Monitors
  - Charts

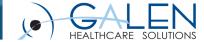

### **Building Dashboard Objects**

- KPI
  - Types (Data Source vs. EA Object)
    - Worksheet / Analysis
    - Search required for EA objects
  - Slice fields (non-numeric)
  - Expression
  - Color coding

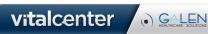

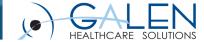

### **Building Dashboard Objects**

- Daily Monitor
  - Type (Data Source vs. EA Object)
  - Worksheet / Analysis
  - Search required for EA objects
  - Multiple objects per Monitor

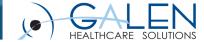

# **Building Dashboard Objects**

- Charts
  - Built prior to use
  - Search required
  - Chart options available to PAC users

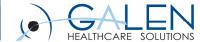

### Saving Objects

- Individual objects
  - Use Save Selected
  - Some objects have to be saved before use
  - Some object types require a full save
- Access Center saves
  - Dashboard objects can be utilized in multiple PACs
  - Good for multiple providers/groups

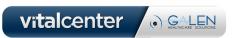

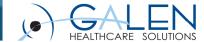

### Tips and Tricks

- Build tabs/panes by topic
  - Make the interaction as simple as possible
- Label everything!
  - Data isn't always obvious to non-Analytics users
  - Too much clarity is not a common problem
- Make it easy for users
  - PAC objects by user/group name
  - Work with them to build it

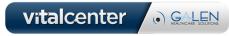

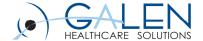

Thank you for joining us today. For additional assistance....

You can contact us through our website at www.galenhealthcare.com

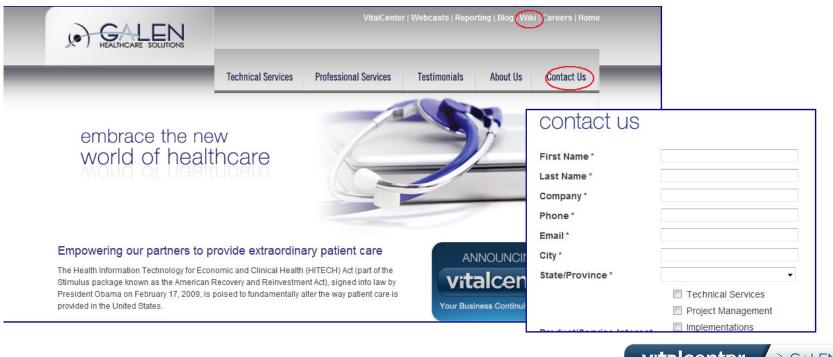

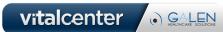